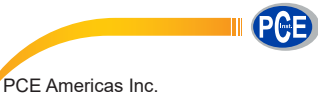

711 Commerce Way Suite 8 Jupiter FL-33458 USA From outside US: +1 Tel: (561) 320-9162 Fax: (561) 320-9176 info@pce-americas.com

PCE Instruments UK Ltd. Units 12/13 Southpoint Business Park Ensign way Hampshire / Southampton United Kingdom, SO31 4RF From outside UK: +44 Tel: (0) 2380 98703 0 Fax: (0) 2380 98703 9 info@industrial-needs.com

www.pce-instruments.com/english www.pce-instruments.com

# **Manual Infrared Thermometer PCE-890U**

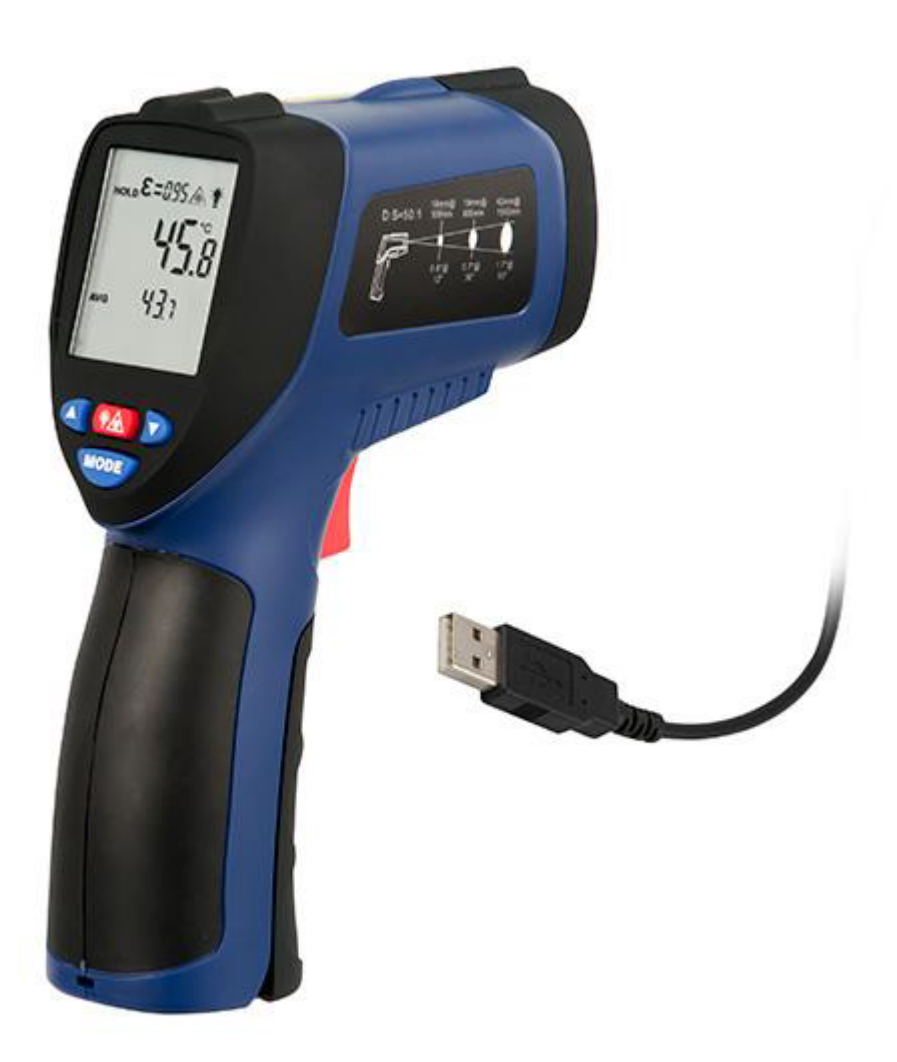

Version 1.0 Date of creation: 07.08.2015 Date of last change: 10.08.2015

## **Contents**

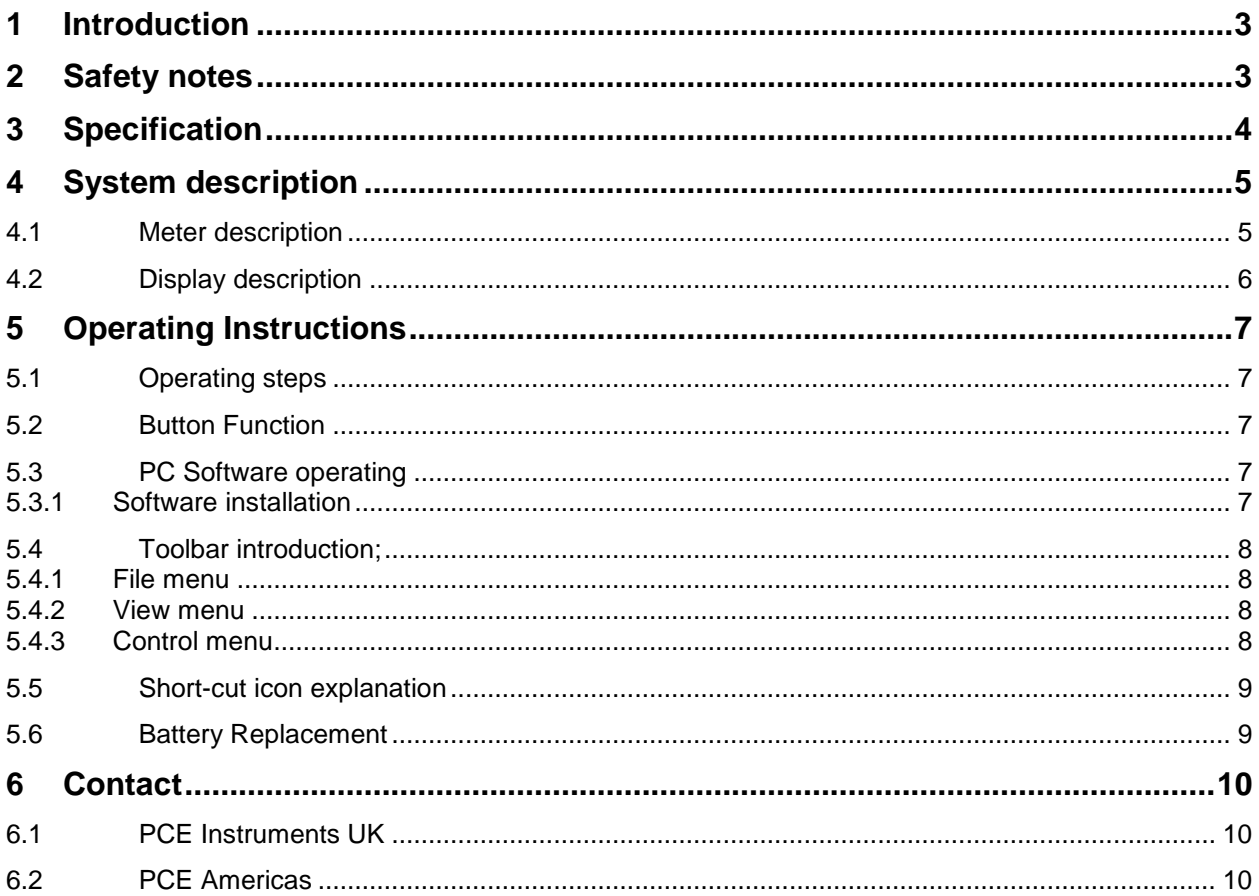

#### <span id="page-2-0"></span>**1 Introduction**

Thank you for purchasing an Infrared Thermometer PCE-890U from PCE Instruments.

The Infrared Thermometer PCE-890U can provide fast, easy and accurate temperature readings. With the non-contact (infrared) technology, they can be used to measure the surface temperature of hard-toreach objects like electrified equipment or moving objects, without any damage or pollution to them. These units are widely used in Food preparation, Safety and Fire inspection, Plastic mouldings, Asphalt, Marine, Printing ink and dryer temperature, Diesel and Fleet maintenance.

#### <span id="page-2-1"></span>**2 Safety notes**

Please read this manual carefully and completely before you use the device for the first time. The device may only be used by qualified personnel and repaired by PCE Instruments personnel. There is no warranty of damages or injuries caused by non-observance of the manual.

Do not store it in high temperature or humidity.

Do not disassemble the unit, repair it by qualified personnel

Do not immerse it in water.

Do not use volatile liquids to clean the unit, wipe it with dry soft cloth.

If the surface of the object under test is covered with frost, oil, grime, etc., clean it before taking measurement.

Do not make measurement through transparent surface such as glass.

Not recommend for measuring shiny or polished metal surfaces like stainless steel, aluminium, etc.

Use extreme caution when the laser beam is turned on.

Do not point the beam toward anyone or any animals.

Do not allow the beam to strike the eye from a reflective surface.

Do not use the laser near explosive gases.

The device may only be used in approved temperature range.

The opening of the case should only be done by qualified personnel of the PCE Instruments.

The instrument should never be placed with the user interface (e.g. keyboard side on a table)

You should not make technical changes on the device

The appliance should only be cleaned with a damp cloth / use only pH-neutral cleaner

This user's handbook is published from PCE Instruments without any guarantee.

We expressly point to our general guarantee terms, they can be found in our general terms of business.

If you have any questions please contact PCE Instruments.

## <span id="page-3-0"></span>**3 Specification**

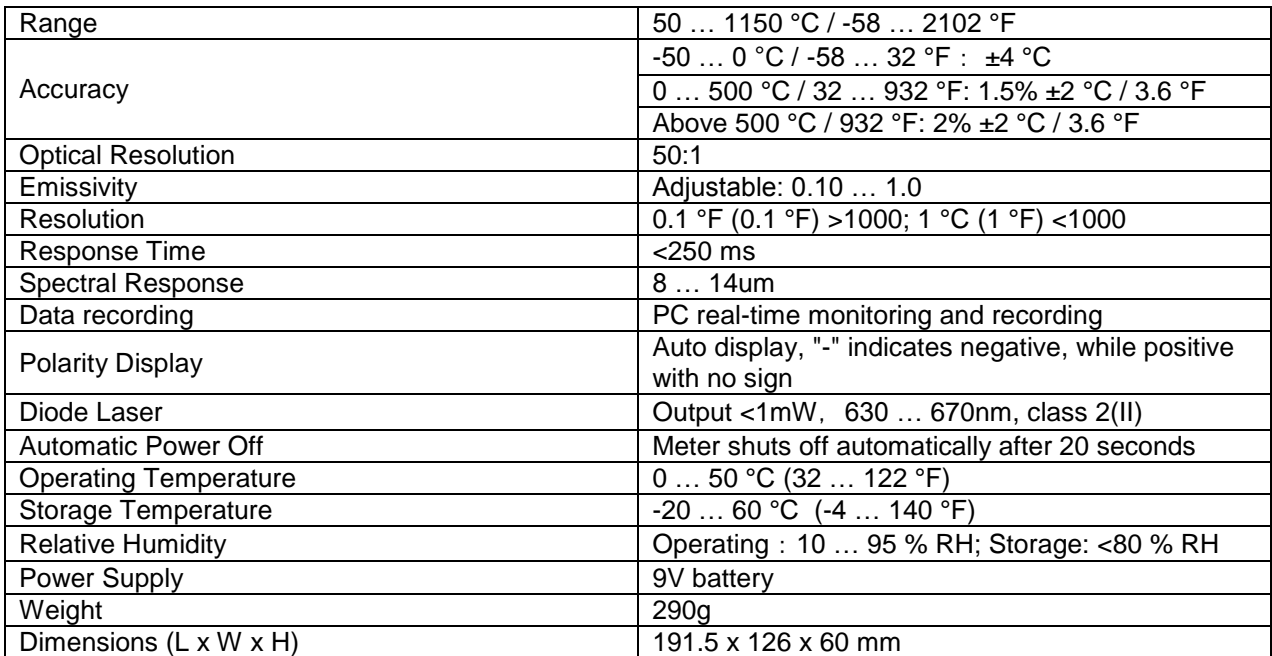

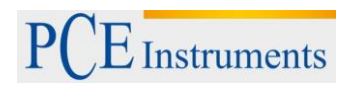

Manual

### <span id="page-4-0"></span>**4 System description**

#### <span id="page-4-1"></span>**4.1 Meter description**

- 1. LCD Display
- 2. Shift Up Button
- 3. Laser Pointer / Backlight Button
- 4. Shift Down Button
- 5. Function Button
- 6. Tripod Nut
- 7. Battery cover
- 8. Trigger Button
- 9. Button to open the Battery cover
- 10. IR Sensor
- 11. Laser Pointer
- 12. USB Interface

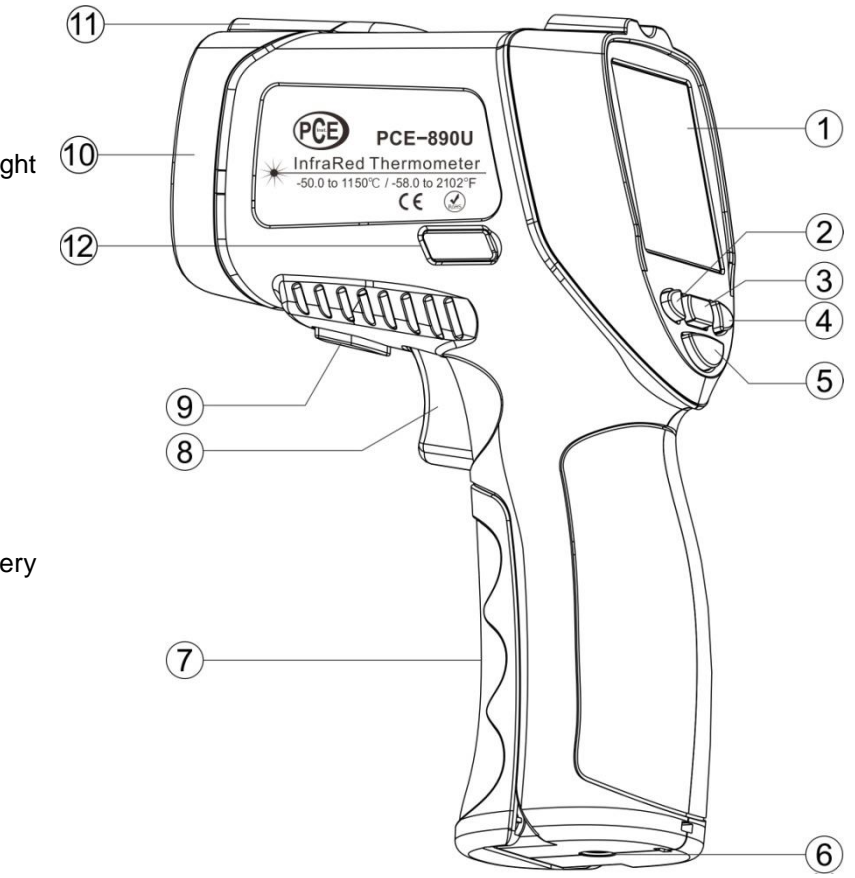

#### <span id="page-5-0"></span>**4.2 Display description**

- 1. Data Hold Icon
- 2. Measurement Icon
- 3. Emissivity Icon
- 4. Laser Icon
- 5. Backlit Icon
- 6. Temperature Unit(℃/℉)
- 7. Measurement Readings
- 8. MAX/MIN/AVG/DIF display area
- 9. DIF Icon
- 10. AVG Icon
- 11. High Alarm Value
- 12. Max/Min Icon
- 13. Low Battery Icon
- 14. Low Alarm Icon
- 15. High Alarm Icon
- 16. USB Connection Icon
- 17. Low Alarm Value

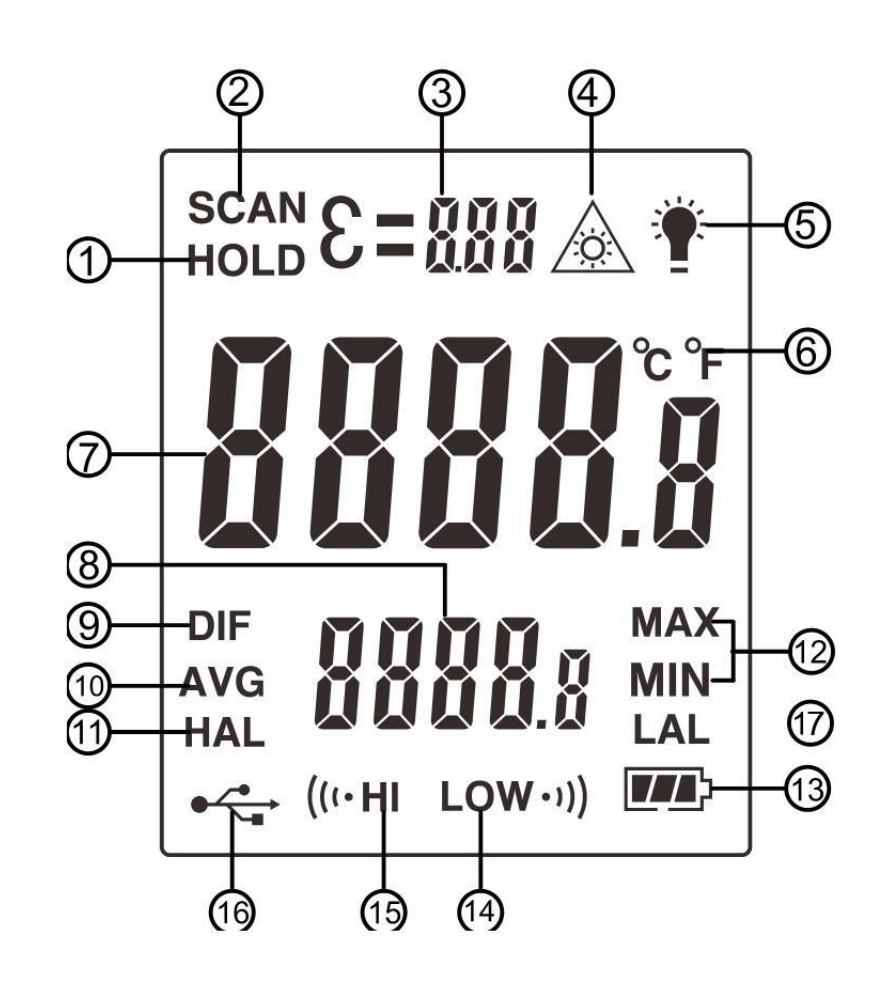

### <span id="page-6-0"></span>**5 Operating Instructions**

#### <span id="page-6-1"></span>**5.1 Operating steps**

Hold the meter by its handle grip and point it toward the surface to be measured. Pull and hold the Trigger to turn the meter on, the "SCAN" icon will appear and begin testing. The surface temperature being tested will be displayed on the LCD screen. Release the trigger, the "HOLD" icon will appear, and the reading will be held for several seconds. The meter will automatically shut off after 20 seconds.

Note: If the meter used in an ambient temperature with wide temperature change, awaiting it at least 30 minutes to adjust it. The laser is designed for aiming only; it can be shut off while operating in short distance to save the battery.

#### <span id="page-6-2"></span>**5.2 Button Function**

- 1. °C/°F button: In Measurement Mode, press button "  $\bigcirc$ " and  $\overline{\mathbb{D}}$  "to switch the temperature unit ℃ or ℉.
- 2. Laser pointer/Backlight button: In Measurement Mode, press button" **(KA)** to turn on/off laser pointer, In "HOLD" Mode, press button "  $\overbrace{A}^*$  to turn on/off backlight.
- 3. Mode button: During measuring, press button<sup>"</sup> work," to display MAX, MIN, AVG, DIF, High/Low Alarm readings. During measuring, press button  $\mathbb{R}^{\text{MODE}}$  "until"  $\mathcal{E}$  "icon flashes on the screen, then loose button" **WODE** "enter into Emissivity Mode, press button" **A** and "D" to adjust emissivity value, then keep pressing button " we return to the normal measurement mode (After entering Emissivity Mode, press button " <sup>MODE</sup>," can set the High/Low alarm value ).

#### <span id="page-6-3"></span>**5.3 PC Software operating**

#### <span id="page-6-4"></span>**5.3.1 Software installation**

Insert the CD into the CD-drive, double-click the installer icon and follow the installation tips to install software. After installed the software successfully, click the desktop shortcut icon to open the software, see the software interface as below:

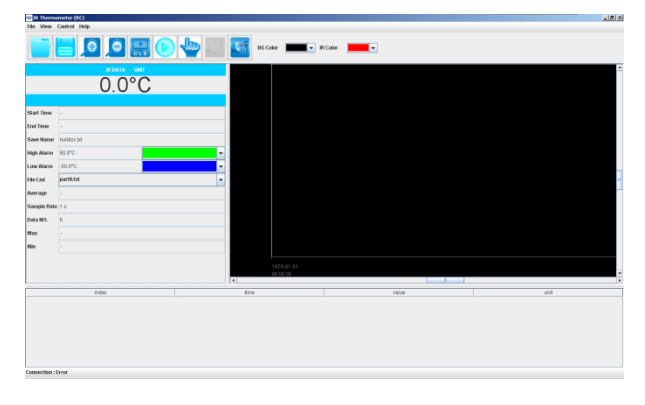

Connect the meter with PC via USB cable and power on the meter. The software will automatically connect the meter and conduct real-time data transmission.

#### <span id="page-7-0"></span>**5.4 Toolbar introduction;**

#### <span id="page-7-1"></span>**5.4.1 File menu**

Pull-down menu see as below:

- 1. Open: Open the saved data file
- 2. Save: Save data
- 3. Print: Printing charts
- 4. Exit: Exit the software

#### <span id="page-7-2"></span>**5.4.2 View menu**

Pull-down menu see as below:

- 1. Zoom In: Zoom in the graph curve
- 2. Zoom Out: Zoom out the graph curve
- 3. Zoom CLS: Graph curve returns to the normal ratio
- 4. Y Grid: Y Grid of the graph
- 5. X Grid: X Grid of the graph
- 6. Cursor Cross: data the cursor points
- 7. Unit:°C/°F selection

#### <span id="page-7-3"></span>**5.4.3 Control menu**

Pull-down menu see as below:

- 1. Start: Start recording
- 2. Stop: Stop recording
- 3. Connect: [Connection](app:ds:connection) [establishment](app:ds:establishment)
- 4. Disconnect: Disconnect [connection](app:ds:connection)

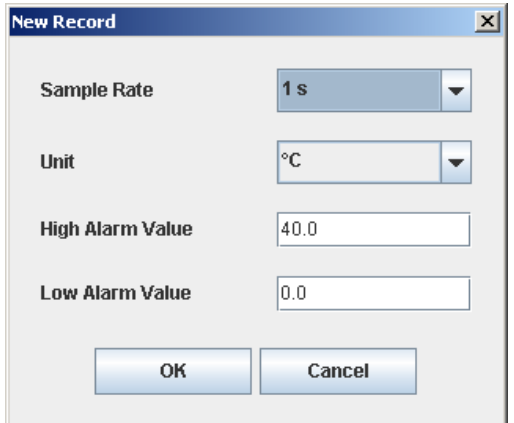

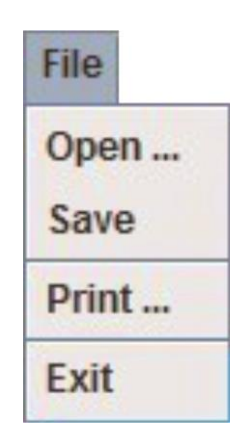

# **View**

Zoom In **Zoom Out Zoom CLS ØY** Grid **Ø X Grid Z** Cursor Cross

Unit ( $^{\circ}$ C/ $^{\circ}$ F)

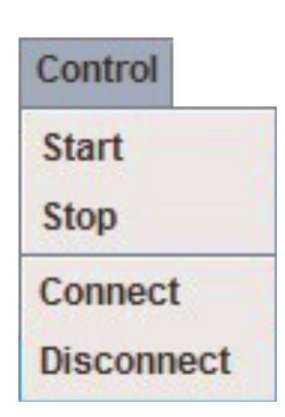

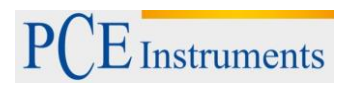

#### <span id="page-8-0"></span>**5.5 Short-cut icon explanation**

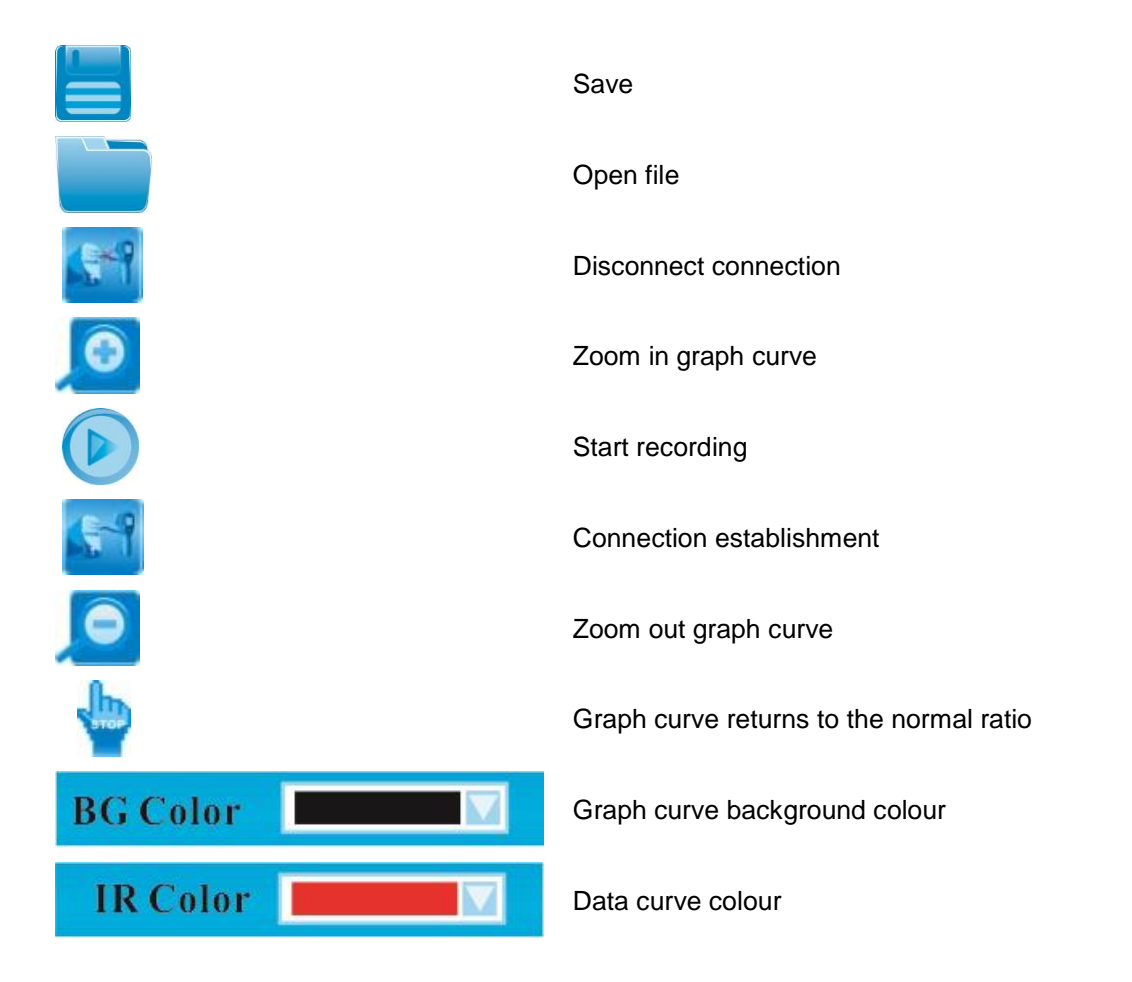

#### <span id="page-8-1"></span>**5.6 Battery Replacement**

When the low battery icon " " appears, replace the meter's battery. Open the battery compartment, replace the 9V battery and close the battery compartment.

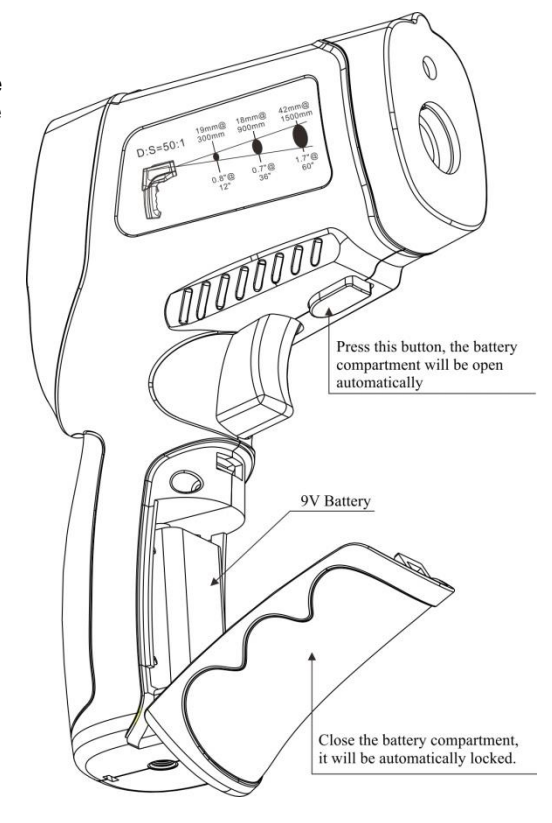

#### <span id="page-9-0"></span>**6 Contact**

If you have any questions about our range of products or measuring instruments please contact PCE Instruments.

#### <span id="page-9-1"></span>**6.1 PCE Instruments UK**

**By post:**

PCE Instruments UK Ltd. Units 12/13 Southpoint Business Park Ensign Way, Southampton Hampshire<sup>1</sup>

United Kingdom, SO31 4RF

#### **By phone:**

02380 987 035

#### <span id="page-9-2"></span>**6.2 PCE Americas**

**By post:** PCE Americas Inc. 711 Commerce Way Suite 8 Jupiter 33458 FL USA

## **By phone:**

561 320 9162

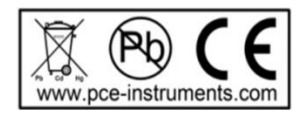